## **PRINTING**

The Library provides printing for the cost of 20¢ per page. Use the Card Service Center to purchase a new card (requires a \$1 bill or credit card) or to add value to an existing card.

## **B** swmnter Name **Properties Status** Adobe PDP Find Printer... Type: Print to file Where -Manual duplex Commo Page rang  $98$ C current Microsoft Office Document Image Write C Peges) Туре ра Send To OneFiste 2007 **DESPERT** from the section. Par example, type 1, 3, 5-12 or pibl. pib2, pib3-p8s3  $\vert \mathbf{r} \vert$ Zoon Drivet school- Pinacomand-Pages per sheet: 1 page  $\overline{\phantom{a}}$ All pages in range  $\overline{\phantom{a}}$  $\overline{\phantom{0}}$ Scale to paper class No Scaling Options. Cancel

1. Select the BWPrinter

## 2. Enter your name to identify your print job

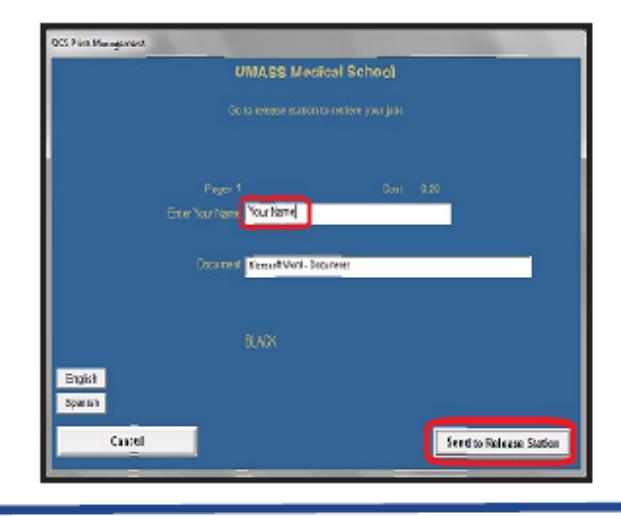

3. Click Send to Release Station

4. Proceed to printers, select your print job, click Print, confirm cost, insert copy card, click OK

## **Notice:**

The copyright law of the United States (Title 17, U.S. Code) governs the making of photocopies or other reproductions of copyrighted material. The person using this equipment is liable for any infringement.